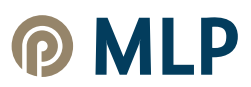

# **Anleitung – Wo finde ich welche Dokumente?**

Diese Anleitung bieten Ihnen eine Übersicht, welche Dokumente Ihnen digital in der Postbox des MLP Financial Home und im Postfach des MLP Banking zugestellt werden.

# 1) Postbox im MLP Financial Home

Um Ihre Postbox im MLP Financial Home zu öffnen, melden Sie sich zunächst mit Ihren Zugangsdaten an. Nach erfolgreicher Anmeldung können Sie die Postbox mit Klick auf das Brief-Icon im Header aufrufen.

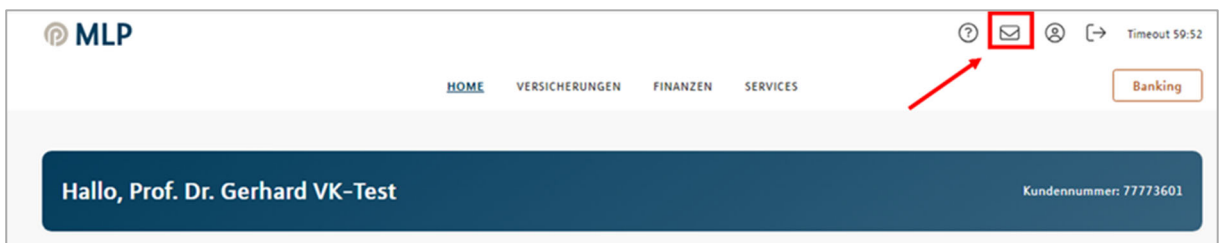

Nach Aufruf der Postbox ist zunächst der Nachrichtenordner geöffnet mit allen Nachrichten Ihres persönlichen Ansprechpartners wie z. B. Ihrer MLP Beraterin bzw. Ihres MLP Beraters. Neue Dokumente werden direkt in die thematischen Unterordner eingestellt. Sofern sich ungelesene Elemente in einem Ordner befinden, wird die Anzahl am jeweiligen Ordner angezeigt.

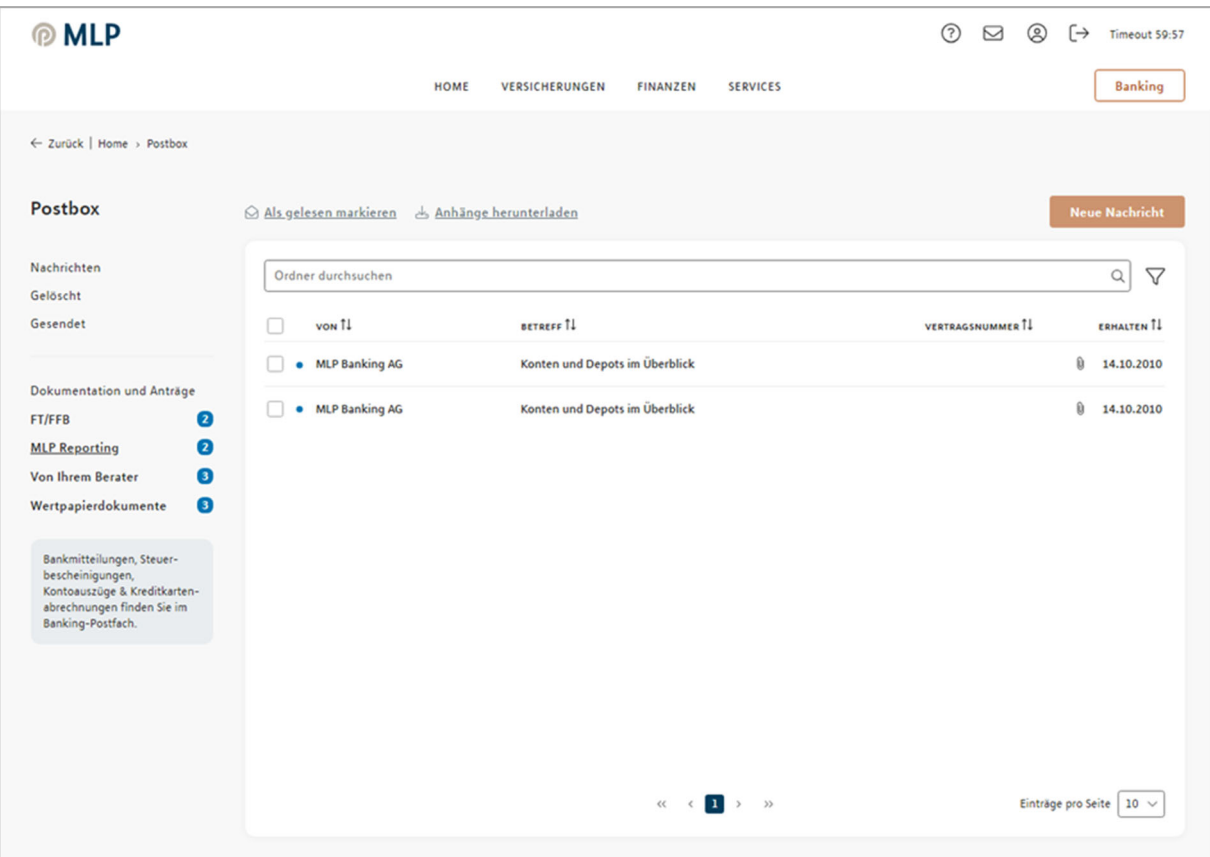

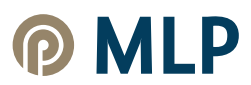

Im Folgenden erhalten Sie eine Übersicht, welche Dokumente in den entsprechenden Dokumentenordnern zu finden sind:

### **Dokumentationen & Anträge**

- Gesprächsdokumentationen aus der Beratung
- Antragsunterlagen
- Produkt- und Vertragsinformationen
- Produktdokumentationen
- Produktvorschläge
- Sonstige Informationen (Informationen zum Kundenportal, Fondsinformationen, etc.)

# **FT/FFB**

- Alle Dokumente der FIL Fondsbank: Jahresdepotauszug, Jährliche Kosteninformation, Fondsabrechnung, Schriftwechsel, Ausschüttungsmitteilung
- **Hinweis**: Dieser Ordner wird Ihnen nur angezeigt, sofern Sie über einen Vertrag bei der FIL Fondsbank verfügen.

#### **MLP Reporting**

- Konten- & Depotübersicht (quartalsweise Auszüge)
- Sonstige Dokumente (z. B. Basisinformationen über Wertpapiere)

### **Von Ihrem Berater**

Dokumente, die Ihnen von Ihrem Berater zur Verfügung gestellt werden

#### **Wertpapierdokumente**

- Jahresdepotauszüge
- Ertragsabrechnungen/Abrechnungen
- Kapitalmaßnahmen/Fondsinformationen
- Kostenübersichten
- Kostenaufstellungen des Vorjahres

# 2) Postfach im MLP Banking

Um Ihr Postfach im MLP Banking zu öffnen, melden Sie sich zunächst mit Ihren Zugangsdaten an. Nun können Sie das Postfach mit Klick auf das gleichnamige Brief-Icon im Header-Bereich aufrufen.

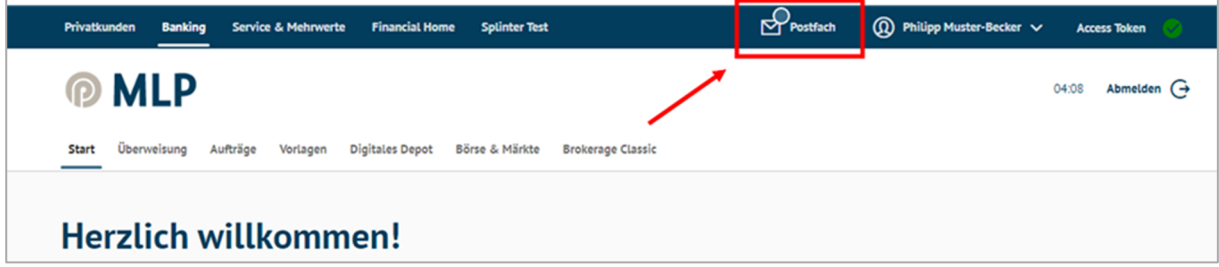

Das Postfach ist untergliedert in die Reiter "Dokumente", "Nachrichten", "Gesendet" und "Archiv".

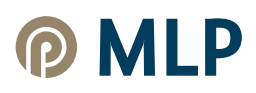

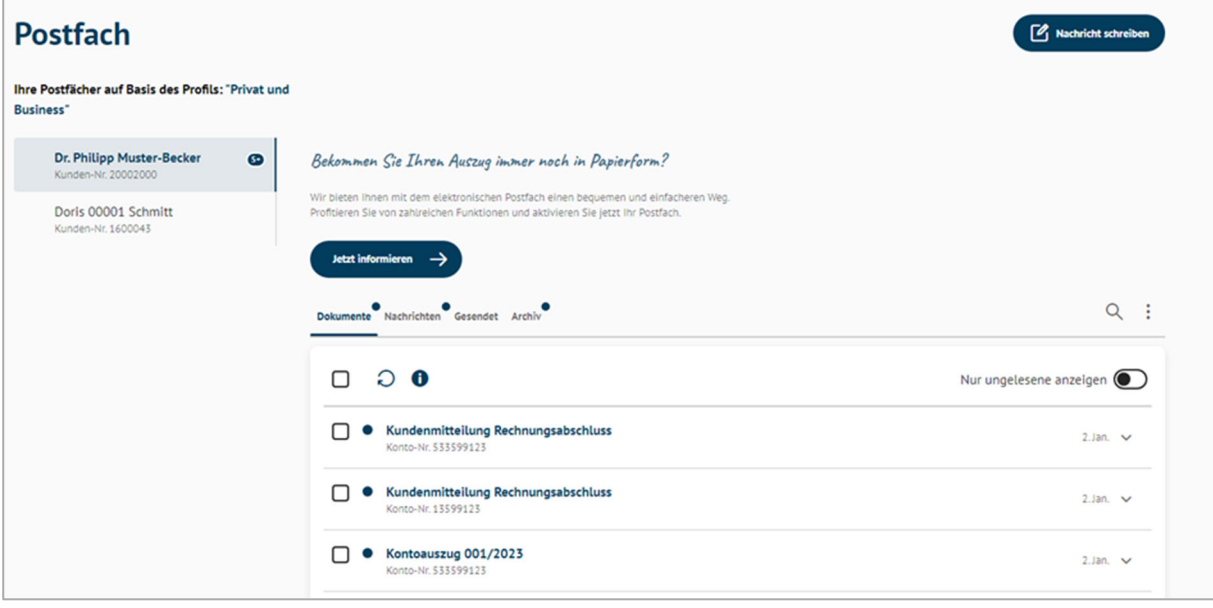

Im Reiter "Dokumente" finden Sie folgende Dokumente:

# **Mitteilungen**

- Kundenmitteilungen
- Kontomitteilungen
- Kontoabrechnungen
- Rechnungsabschlüsse
- Saldenmitteilungen
- Steuerbescheinigungen
- Erträgnisaufstellungen
- Entgeltaufstellungen
- Vertragsunterlagen allgemein
- SEPA-Mandate
- **·** Kreditkarte Aktivierungsbrief 3D Secure

#### **Kontoauszüge**

- Kontoauszüge Girokonten
- Kontoauszüge Darlehen
- Kontoauszüge Spareinlagen
- Kontoauszüge Termineinlagen
- Kontoauszüge Geschäftsguthaben

#### **Kreditkartenumsatz**

• Kreditkarten-Umsatzaufstellungen

Über den Reiter "**Nachrichten**" stellen wir Ihnen wichtige Informationen der MLP Banking AG wie beispielsweise "Informationen zur Einlagensicherung und AGB-Änderung" oder "Anpassung des Preis- und Leistungsverzeichnisses" zu.

Im Reiter "**Gesendet**" finden Sie Ihre versendeten Nachrichten. Bitte beachten Sie, dass die Nachrichtenfunktion im Banking-Postfach ausschließlich für die Übermittlung von XML-Dateien vorgesehen ist.

Dokumente werden nach zwölf Monaten automatisch ins Archiv verschoben und sind daraufhin im Reiter "Archiv" zu finden.

Um bestimmte Dokumente wie z. B. Kontoauszüge einsehen zu können, achten Sie bitte darauf, dass Sie gegebenenfalls die Person ändern müssen, sofern Dokumente eines Gemeinschafts- oder Geschäftskontos oder die eines Vollmachtgebers angezeigt werden sollen.

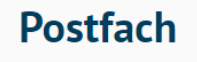

Ihre Postfächer auf Basis des Profils: "Privat und **Business**"

> Dr. Philipp Muster-Becker Kunden-Nr 20002000 Doris 00001 Schmitt Kunden-Nr. 1600043

G